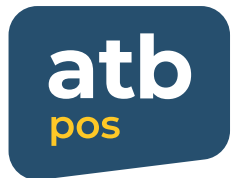

# **ATB POS Menecer panelindən istifadə qaydaları**

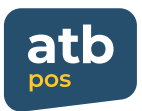

## **1. E-poçt ünvanınızı və sizə təqdim edilən şifrəni daxil edin**

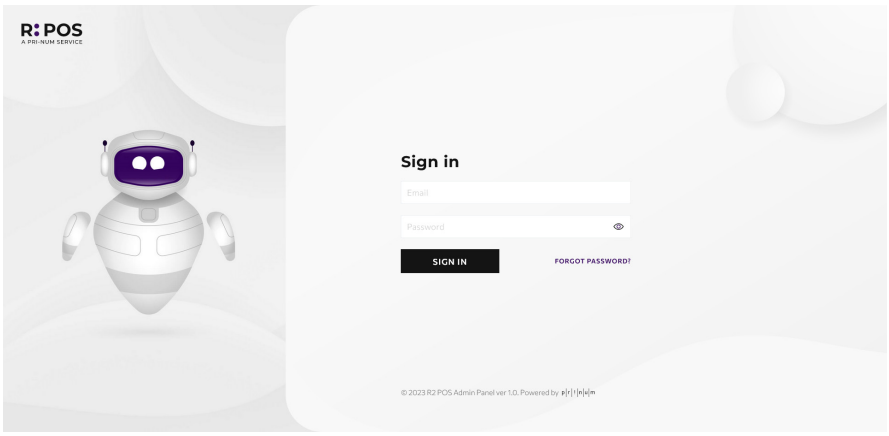

**2. Qeyd olunan tələblərə uyğun şifrənizi dəyişin və Menecer panelinə daxil olun**

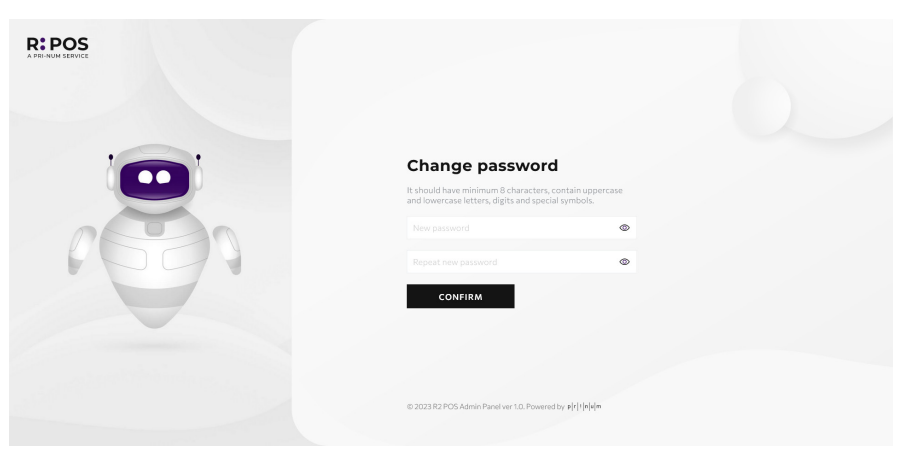

## **3. "Axtarış" bölməsində kateqoriyalar üzrə axtarış edə bilərsiniz**

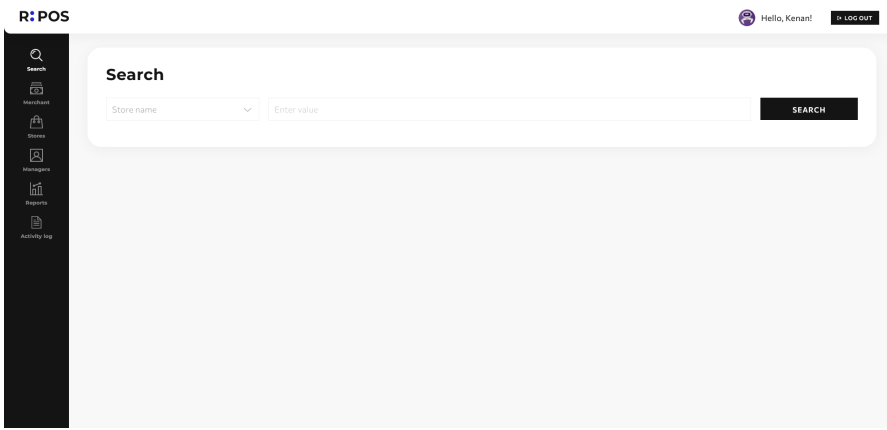

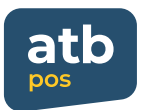

**4. "Sahibkar bölməsi"-də sahibkar barədə məlumat əldə etmək mümkündür**

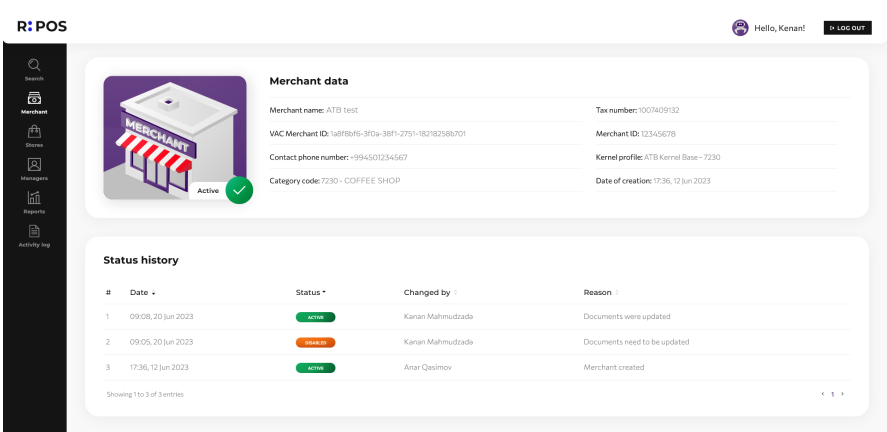

**5. "Stores" bölməsində menecer ona icazə verilən mağazaları görə və mağazanın idarəsi üçün üzərinə klik edərək müvafiq səhifəyə keçə bilər**

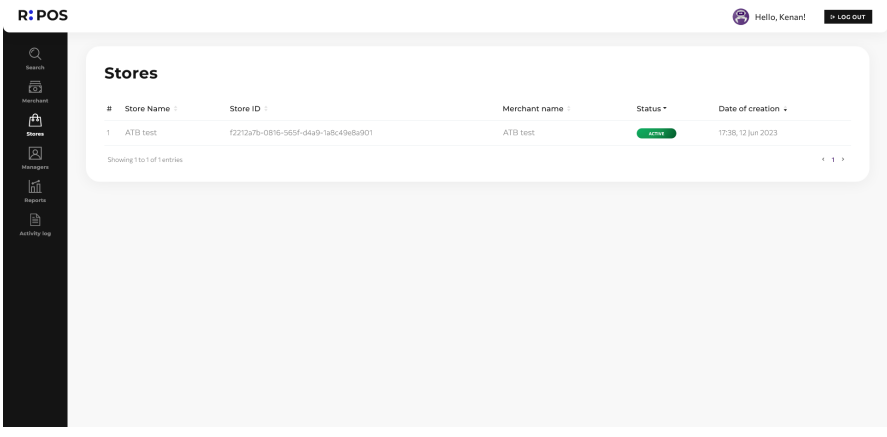

**6. Mağazanı idarə etmək bölməsindən menecer mağaza statusunu dəyişə, satıcı əlavə edə və satıcıları idarə edə bilər**

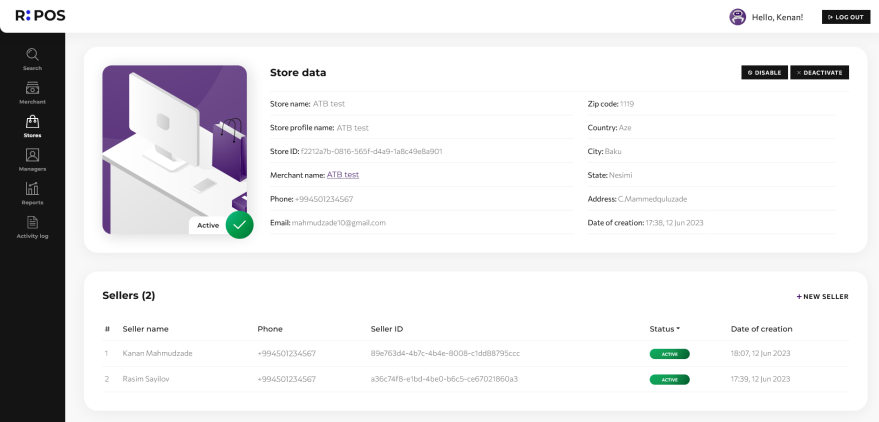

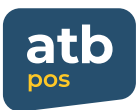

### **7. Bu bölmədə yeni satıcılar əlavə etmək mümkündür**

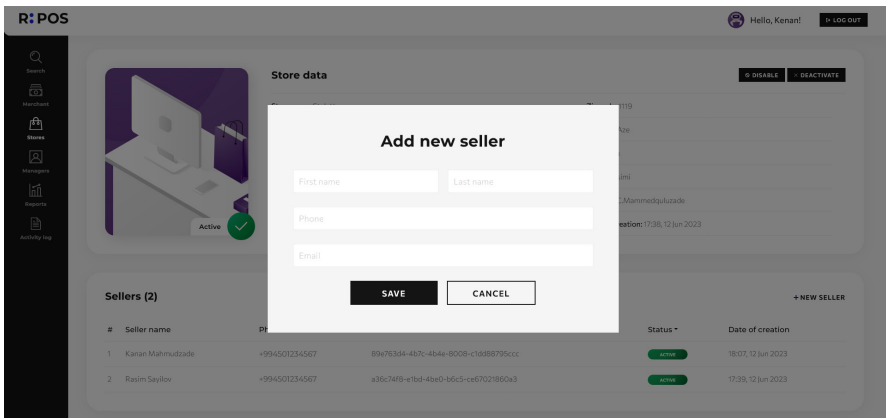

**8. Satıcı məlumatlarının idarə edilməsi bölməsindən menecer satıcıların etdiyi əməliyyatları izləyə, qəbzləri yükləyə və satıcı məlumatlarında dəyişiklik edə bilər**

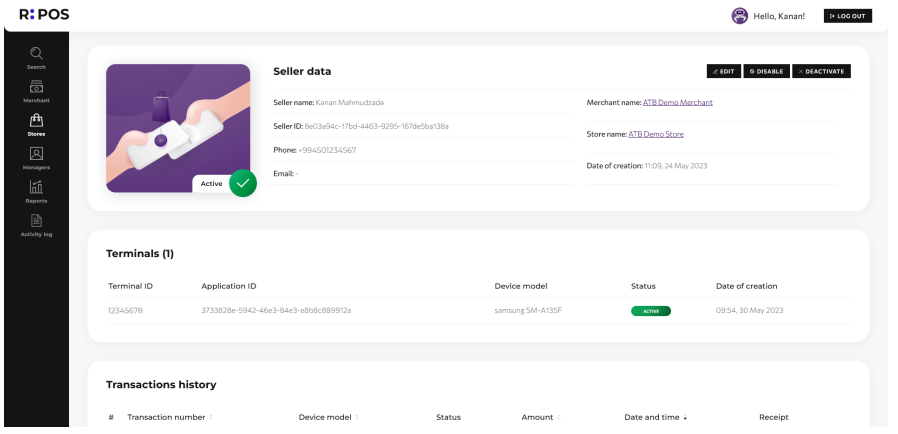

**9. Menecerlər bölməsində mağazaya təyin edilmiş bütün menecerlər bir-birinin məlumatlarını dəyişdirə, istifadəçini bloklaya və şifrəsini sıfırlaya bilər**

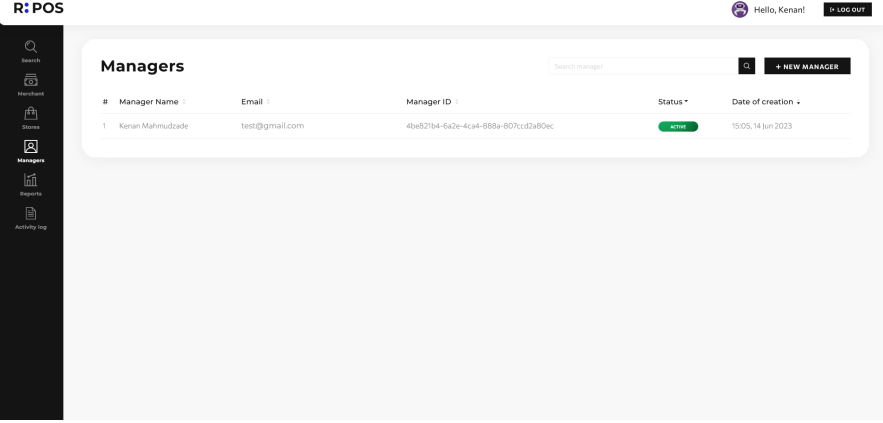

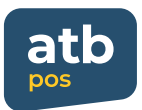

#### **10. Bu bölmədə menecer məlumatlarını idarə etmək mümkündür**

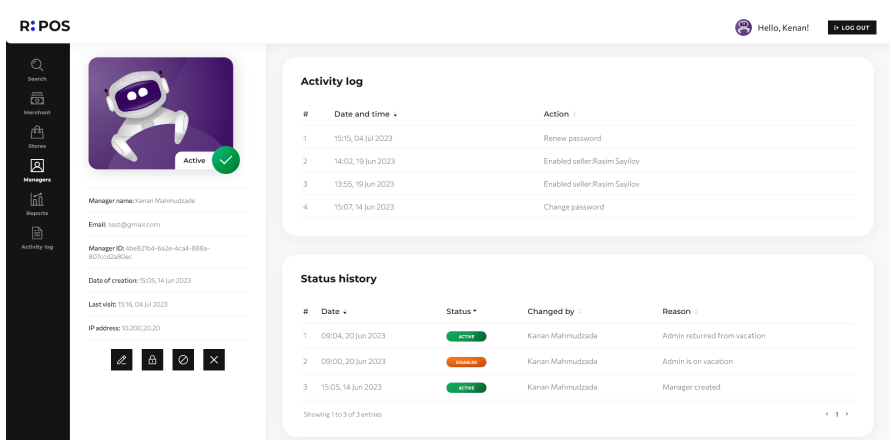